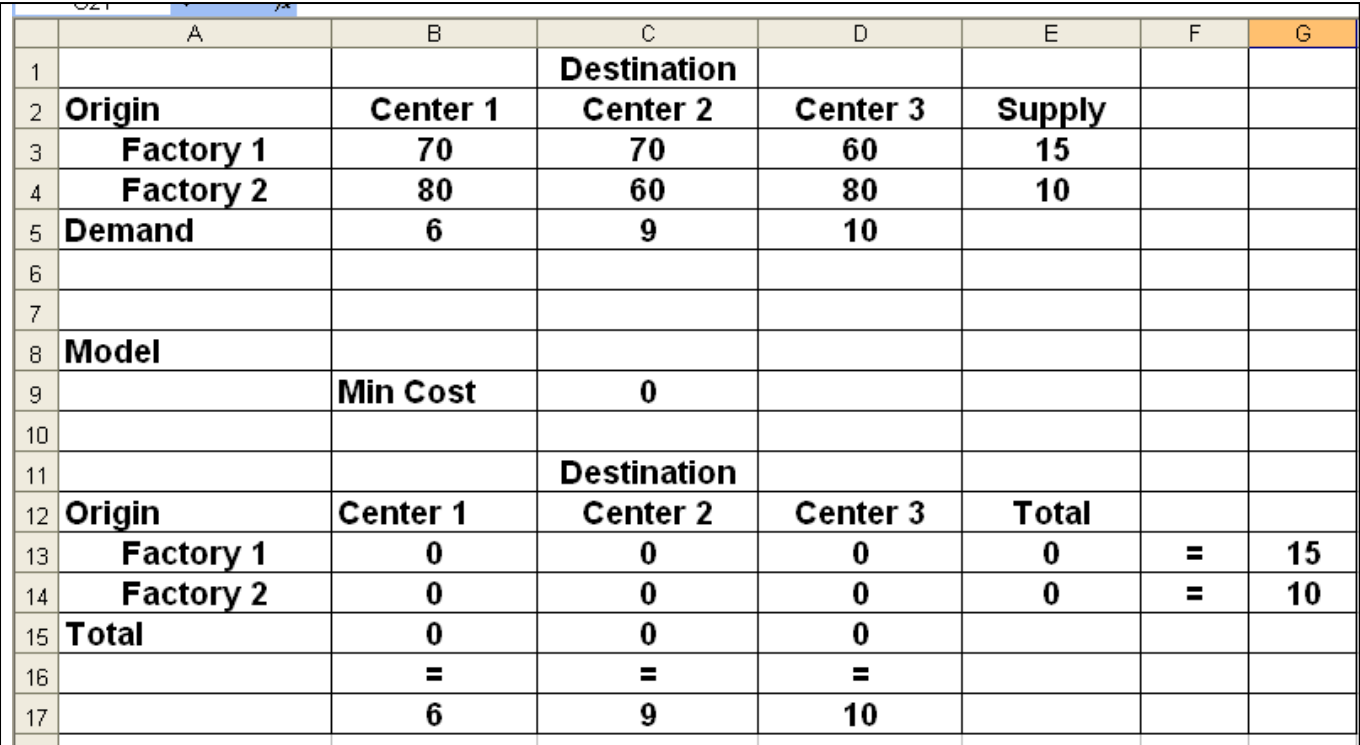

## **Text Section 2.4 Moving Mobile Homes Example**

Cells B13:D14 are for our decision variables.

The formula =SUMPRODUCT(B3:D4,B13:D14) is placed in cell C9 to compute the value of the cost function.

Cells E13:E14 contain the left-hand sides for the supply constraints.

Cells B15:D15 contain the left-hand sides for the demand constraints.

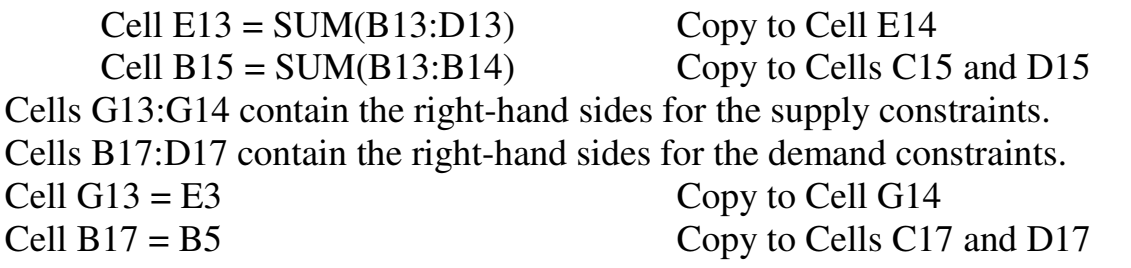

## **Excel Solution**

Select **Solver** from the **Tools** menu, entering the proper values into the **Solver Parameters** dialog box as shown on next page. Specify the option **Assume Non-Negative**. Then click **Solve**.

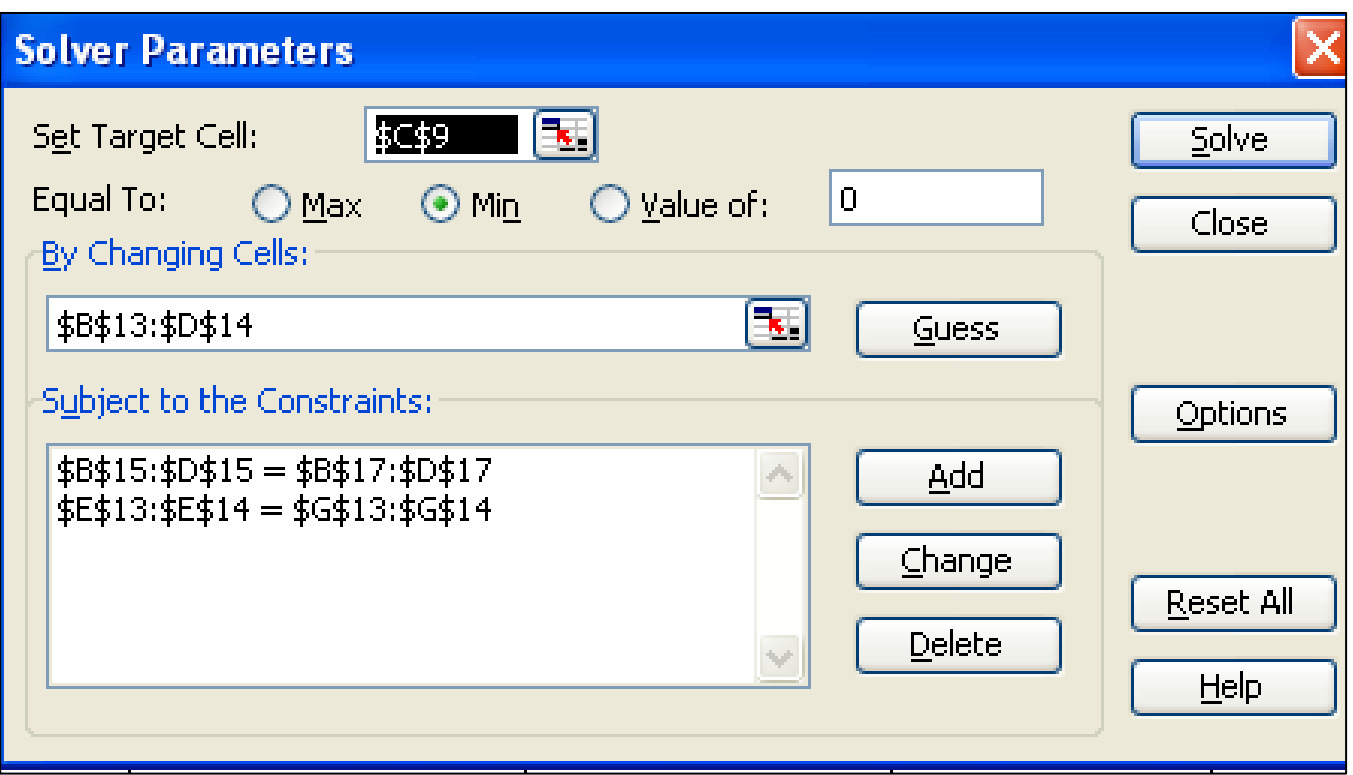

Excel produces the solution below.

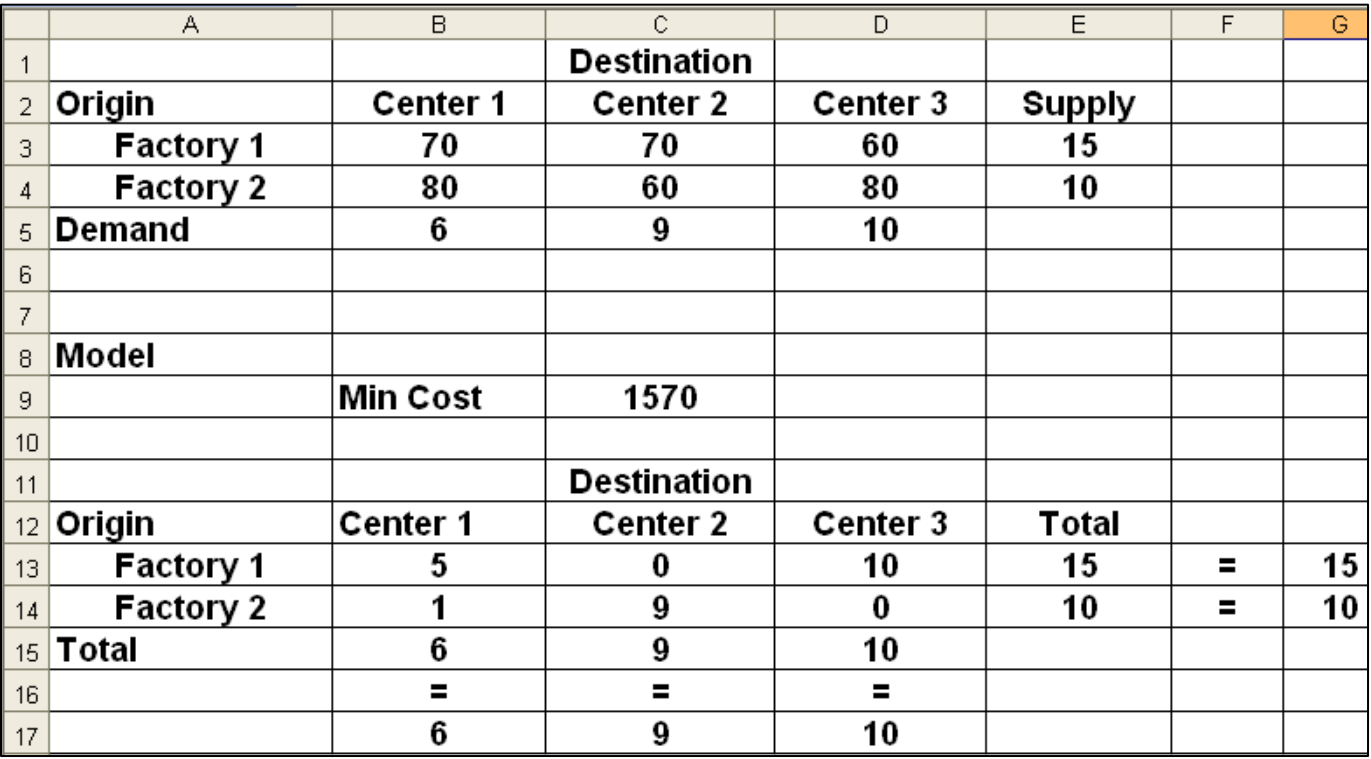